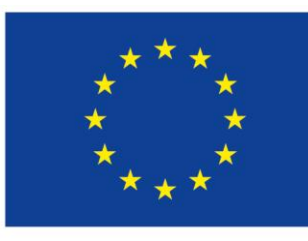

Evropská unie Evropské strukturální a investiční fondy Operační program Zaměstnanost Integrovaný regionální operační program

# SEMINÁŘ PRO PŘÍJEMCE 4.4.2018

### Operační program Zaměstnanost MAS Brána Vysočiny, z.s.

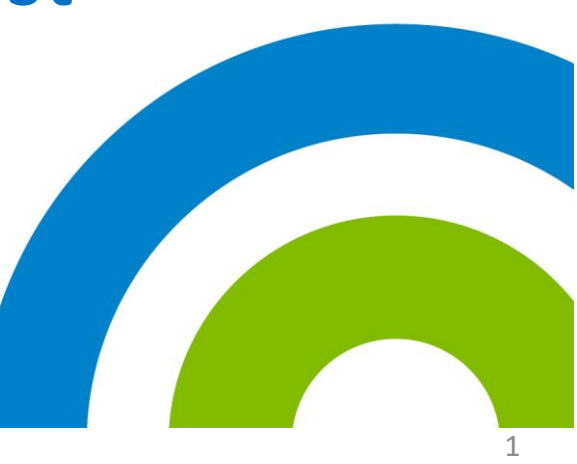

## OBSAH SEMINÁŘE

- KRÁTKÉ INFO O VÝZVĚ A REALIZACI
- ROZHODNUTÍ O POSKYTNUTÍ DOTACE
- ZPRÁVA O REALIZACI, ŽÁDOST O PLATBU
- PUBLICITA
- PLÁN AKTIVIT
- ZPŮSOBILÉ A NEZPŮSOBILÉ VÝDAJE
- ZMĚNY PROJEKTU
- VEŘEJNÉ ZAKÁZKY

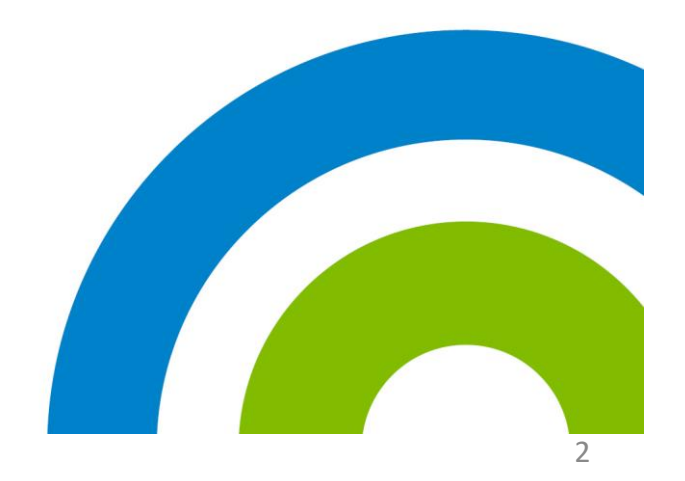

### DOKUMENTY

• Výzva MAS – 2. výzva na podporu sociálních služeb

<http://www.masbranavysociny.cz/index.php/vyzvy-opz>

- Obecná část pravidel pro žadatele a příjemce v rámci operačního programu Zaměstnanost
- Specifická část pravidel pro žadatele a příjemce v rámci OPZ pro projekty se skutečně vzniklými a případně také s nepřímými náklady

<https://www.esfcr.cz/pravidla-pro-zadatele-a-prijemce-opz> dokumenty k ZOR/ŽOP – kap. 6.5 Dokladování výdajů

• Pokyny k vyplnění ZoR a ŽOP a žádosti o změnu [https://www.esfcr.cz/pokyny-k-vyplneni-zpravy-o-realizaci-zadosti-o-platbu](https://www.esfcr.cz/pokyny-k-vyplneni-zpravy-o-realizaci-zadosti-o-platbu-a-zadosti-o-zmenu-opz)[a-zadosti-o-zmenu-opz](https://www.esfcr.cz/pokyny-k-vyplneni-zpravy-o-realizaci-zadosti-o-platbu-a-zadosti-o-zmenu-opz)

• Příručka Veřejné zakázky

<https://www.esfcr.cz/vzory-pro-zadavaci-vyberova-rizeni-opz>

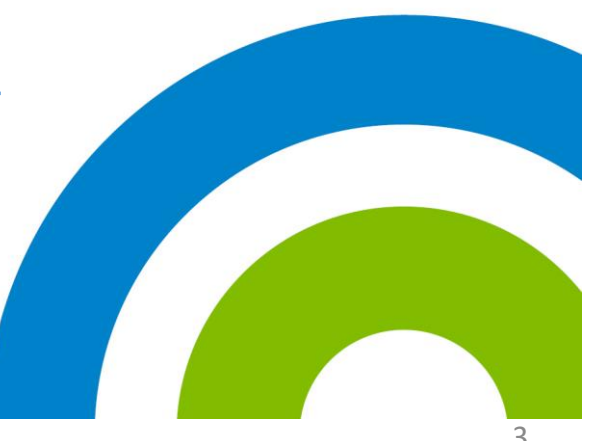

# KRÁTKÉ INFO O VÝZVĚ

# ROZHODNUTÍ O POSKYTNUTÍ DOTACE

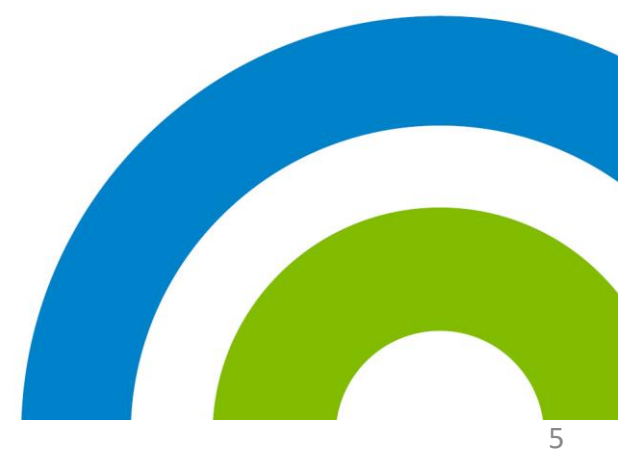

# ROZHODNUTÍ O POSKYTNUTÍ DOTACE

- Po ukončení procesu výběru projektů jsou žadatelé informováni o výsledku prostřednictvím **Vyrozumění o doporučení projektu k podpoře**
- Součástí Vyrozumění o doporučení projektu k podpoře je také výzva k předložení dokladů k přípravě právního aktu, včetně provedení požadovaných změn projektu

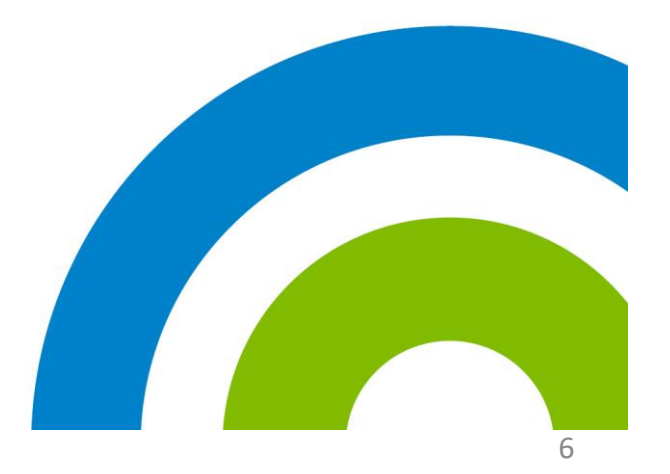

### Poskytnutí podkladů pro přípravu právního aktu

- Identifikace bankovního účtu
- Údaje z oblasti "Kategorie intervencí"
- Data zahájení a ukončení realizace projektu upřesnění
- Prohlášení o bezdlužnosti a bezúhonnosti a vylučující dvojí financování
- Dokumenty k veřejné podpoře (pokud jsou relevantní např. Pověření kraje) Tabulka týkající se rozdělení veřejné podpory / podpory de minimis v rámci projektu, **Čestné prohlášení** žadatele o podporu de minimis, Kopie **Pověření** k zajišťování služby obecného hospodářského zájmu

**15 pracovních dní** na doplnění ode dne odeslání

**Žadatel není oprávněn v žádosti o podporu provádět jiné změny, než jsou ve Vyrozumění** 

### Rozhodnutí o poskytnutí dotace

- Lhůta pro vydání **Rozhodnutí** o poskytnutí dotace je **3 měsíce** od provedení závěrečného metodického ověření ze strany ŘO
- První platba (ex-ante) záloha bývá zpravidla zaslána měsíc před zahájením realizace nebo do 20 PD od podpisu RoD

**Vydáním právního aktu o poskytnutí podpory se žadatel stává příjemcem podpory**

### Rozhodnutí o poskytnutí dotace

**Příloha Rozhodnutí č.1 – Informace o projektu** 

- Identifikace projektu (registrační číslo, název projektu)
- Partnerství (v případě zapojení partnera)
- Popis projektu, cílové skupiny
- Klíčové aktivity
- Monitorovací indikátory
- Rozpočet
- Finanční plán

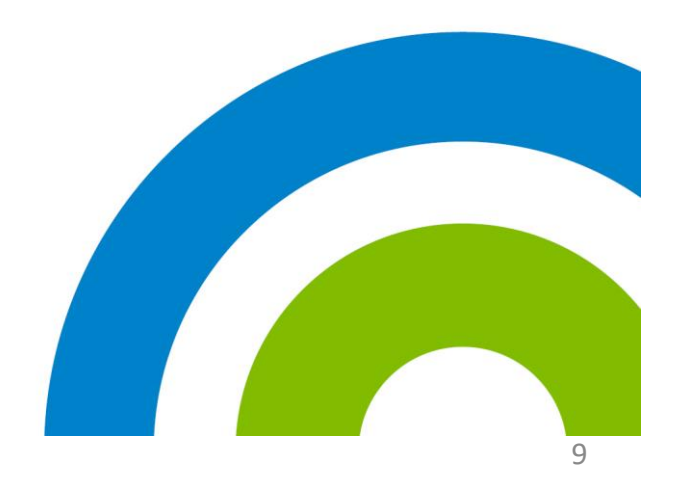

# ZPRÁVA O REALIZACI

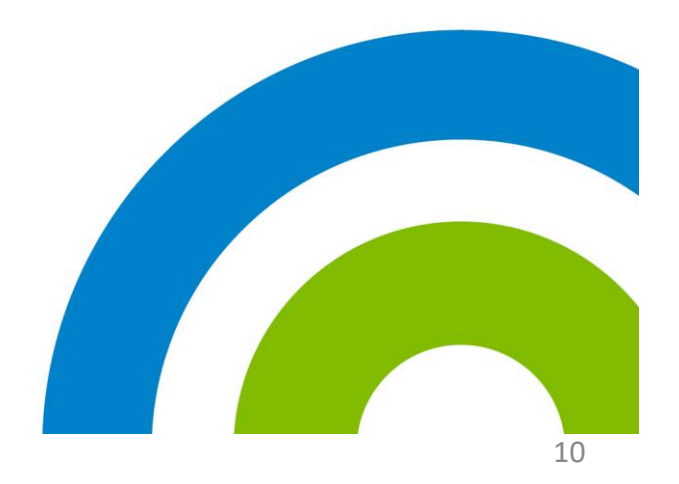

### Zpráva o realizaci

#### **Příjemce:**

- předkládá ZoR a ŽoP prostřednictvím ISKP14+ do **30 dnů** po ukončení monitorovaného období, závěrečnou ZoR do **60 dnů**
- je možno požádat o prodloužení termínu pro předložení žádosti před vypršením 30denní lhůty
- je možno požádat formou změny o předložení mimořádné ZoR

#### **ŘO:**

- na kontrolu předložené ZoR a ŽoP má ŘO 40 pracovních dnů, po vrácení k opravě tato lhůta běží od začátku
- celková doba administrace ZoR a ŽoP na straně ŘO nesmí přesáhnout 90 dnů (poté může dojít i k zamítnutí)

### Obsah ZoR

- Základní informace o projektu
- Informace o zprávě
- **Informace o pokroku v realizaci klíčových aktivit** ve sledovaném období
- Informace o **plnění indikátorů**
- Informace o firemních proměnných (pozn. je obsahem pouze závěrečné zprávy o realizaci projektu)
- Informace o plnění horizontálních principů
- Informace o příjmech částky se vyplňují jen pokud příjmy převýší spolufinancování, je však nutné doplnit nulové hodnoty
- Informace o pokroku ve veřejných zakázkách
- Informace o zajištění povinné **publicity**
- Informace o kontrolách (mimo ŘO)
- Informace o případných problémech, které se vyskytly v realizaci projektu v průběhu období, za které je tato zprávy vykazována
- Čestná prohlášení
- Případné **přílohy**

**Součástí zprávy o realizaci projektu je Žádost o platbu –** zaslaná záloha se vyúčtovává až v ZZoR

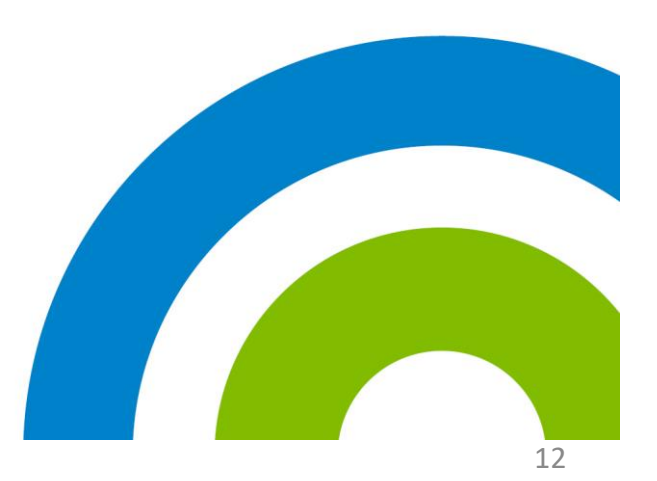

### Vykazování indikátorů

- Pozor na prokazatelnost vykazovaných hodnot (záznamy o každém klientovi)
- Počet účastníků projektu je nutno zadávat **hned po zapojení dané osoby do projektu** prostřednictvím systému IS ESF 2014+ (www.esfcr.cz) vždy za příslušné monitorované období.
- Podpořené osoby se uvádějí průběžně s jakoukoliv výši podpory, systém hlídá minimální hranici 40 hodin, při nižším počtu podpořenou osobu nezapočte. Průběžné sledování naplnění indikátorů (v ZoR).
- Ke každé osobě se zapisuje, **jakých podpor v rámci projektu využila** a **v jakém rozsahu** (v počtu hodin, příp. dnů apod., jednotka se liší podle kategorie využité podpory). U vzdělávání se dále rozlišuje, zda proběhlo elektronickou formou nebo ne.

### Bagatelní podpora

- Podpora v rozsahu 40 hodin (1 hodina=60 minut)
- IS ESF 2014+ započítává jen osoby, které překročí tuto hranici, tzn. podpoří jen osoby, u kterých příjemce doloží přímou souvislost s aktivitami projektu vyšší než 40 hodin.

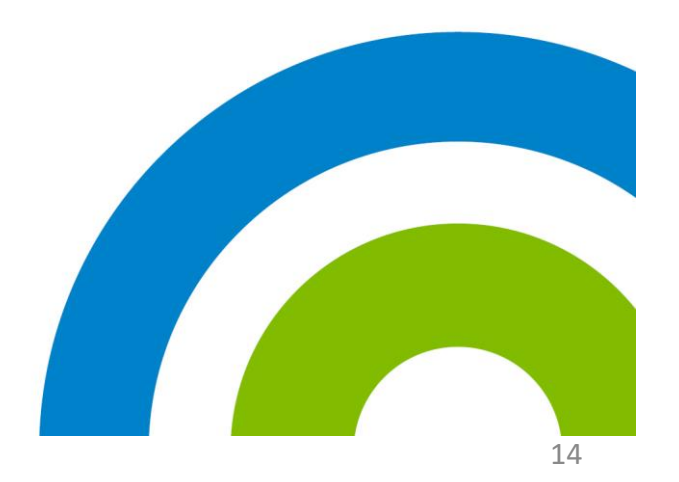

### Monitorovací list podpořené osoby

• Návrh formuláře na:

<https://www.esfcr.cz/monitorovani-podporenych-osob-opz>

- Doporučující obsah
- Stačí vyplnit:

#### **jméno, příjmení, datum narození, bydliště**

• Tam, kde to nejde z hlediska cílové skupiny, stačí popsat CS celkově či počet osob, ale není započítána do dosažených (ani plánovaných) hodnot indikátoru

### Monitorovací list

- IS ESF 2014+ záznam indikátorů týkající se účastníků projektu
- Údaje o podpořených osobách a jejich podporách zapisujte do IS ESF2014+ **průběžně** tak, aby v rámci předkládaných Zpráv o realizaci byly do výpočtu indikátoru 60 000 zahrnuty všechny osoby, které nejpozději ke konci sledovaného období překročily limit pro bagatelní podporu a splnily tedy podmínky pro vykazování v indikátoru

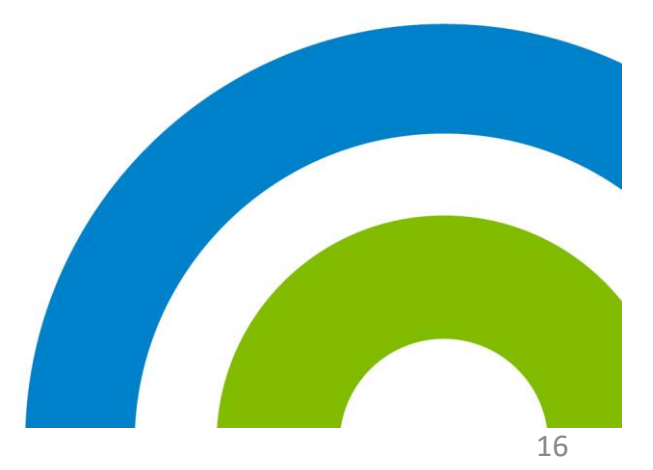

### Indikátory povinné k naplnění

#### 1. Výzva MAS BV

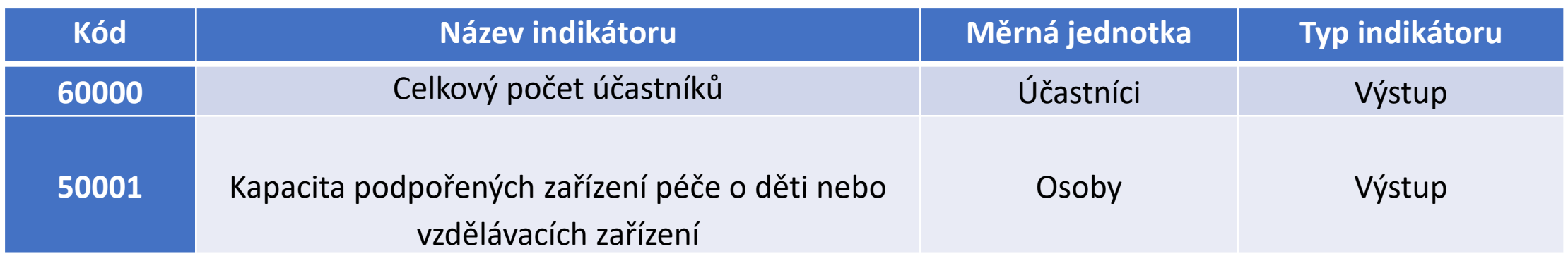

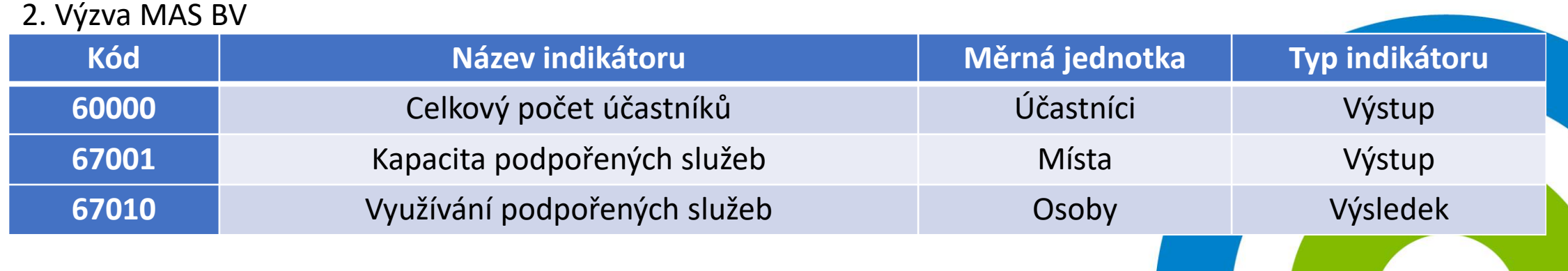

## Indikátory povinné k vykazování

#### 1. Výzva MAS BV

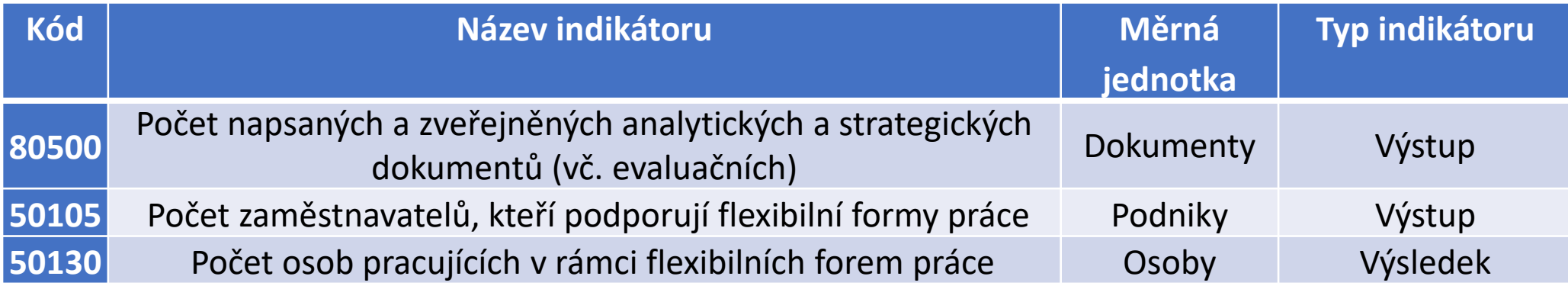

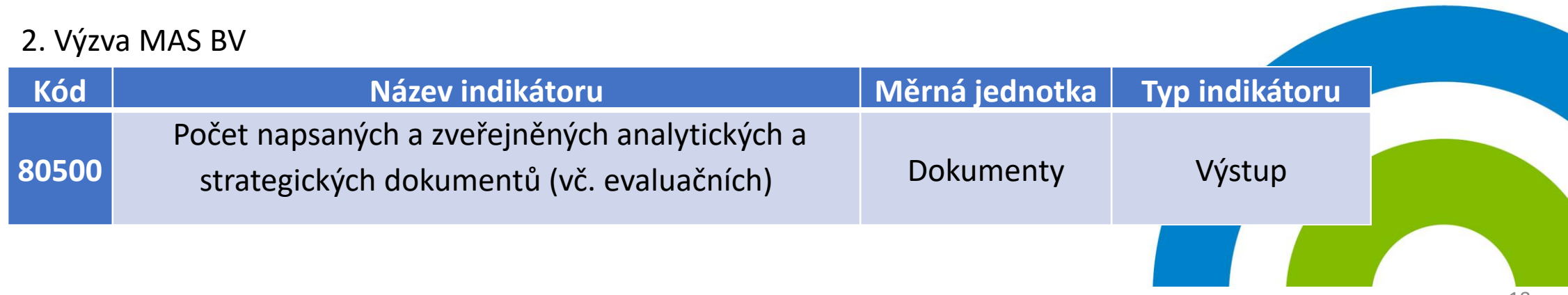

### Indikátory sledované automatikou

#### 1. Výzva MAS BV

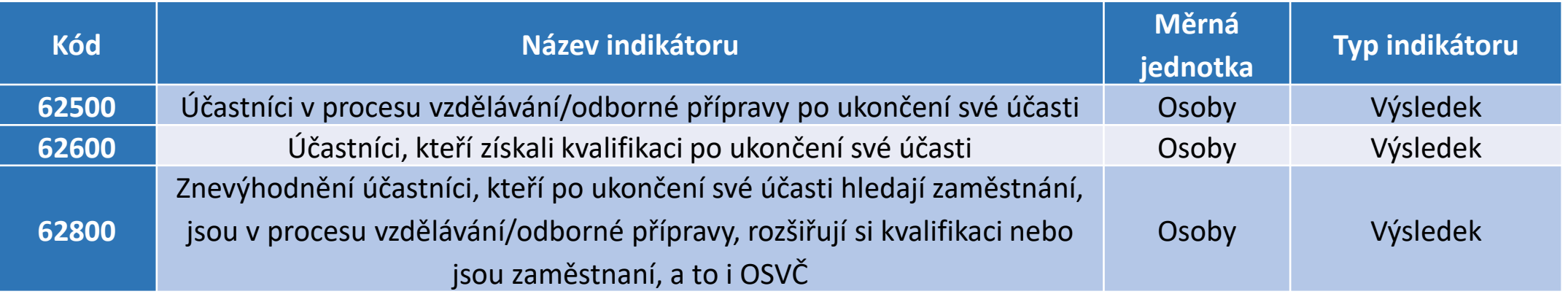

#### 2. Výzva MAS BV

![](_page_18_Picture_101.jpeg)

# ŽÁDOST O PLATBU

• Postup vypracování ŽOP

[https://www.esfcr.cz/pokyny-k-vyplneni-zpravy-o-realizaci-zadosti-o-platbu-a](https://www.esfcr.cz/pokyny-k-vyplneni-zpravy-o-realizaci-zadosti-o-platbu-a-zadosti-o-zmenu-opz)zadosti-o-zmenu-opz

- Obsahem je vyúčtování prostředků za dané monitorované období
	- údaje zadávané prostřednictvím soupisek,
	- přílohy účetní doklady, objednávky, smlouvy, výpisy z účtů
- Nutno exportovat soupisky do formátu xls a uložit je do příloh Žon pro kontrolu ŘO.

# Žádost o platbu

- U projektů financovaných ex ante zajišťuje zpracování první žádosti o platbu (na základě které dojde k poskytnutí první zálohy) **řídicí orgán**, tj. příjemce nežádá o vyplacení první zálohy
- Zda je již řídicím orgánem administrována zálohová žádost o platbu a v jakém stavu se nachází, si může příjemce ověřit na záložce **ŽÁDOST O PLATBU**

![](_page_21_Picture_5.jpeg)

![](_page_22_Picture_0.jpeg)

#### Záložka **ŽÁDOST O PLATBU**

- Vytvořit novou ŽOP
- Vyplnit identifikační údaje žádosti
- Založit souhrnnou soupisku s číslem soupisky
- Vyplnit postupně záložky:

SD-1 účetní/daňové doklady,

SD-2 lidské zdroje,

SD-3 cestovní náhrady, případně soupisku příjmů

Vyplnění jednotlivých záložek lze dvěma způsoby:

- 1/ po jednotlivých položkách projektu dokladech
- 2/ v případě zadávání velkého množství dat je lepším postupem využití funkcionality importu ve formátu xml, který je popsán v dokumentu **Import XML soupisky dokladů v IS KP14+**, který je dostupný na:

[https://www.esfcr.cz/pokyny-k-vyplneni-zpravy-o-realizaci-zadosti-o-platbu-a](https://www.esfcr.cz/pokyny-k-vyplneni-zpravy-o-realizaci-zadosti-o-platbu-a-zadosti-o-zmenu-opz)zadosti-o-zmenu-opz.

### Ukázka SD-1 účetní/daňové doklady

![](_page_24_Picture_10.jpeg)

![](_page_25_Picture_4.jpeg)

### Ukázka SD-2 Lidské zdroje

![](_page_26_Picture_10.jpeg)

### Záložka souhrnná soupiska

- Po naplnění všech dat jednotlivých soupisek přejdeme na záložku **Souhrnná soupiska**, kde se stiskem tlačítka naplní data z dokladů soupisky (pokud postupujeme vyplňováním po jednotlivých dokladech). Pokud postupujeme importem XML soupisky, je nutné nejprve spustit tento import, doklady se naimportují a až poté lze stisknout tlačítko Naplnit data ze soupisky dokladů.
- Tímto krokem se naplní Finanční data soupisky a všechna její pole.

### Záložka Žádost o platbu

• Systém by měl automaticky naplnit pole v části ZPŮSOBILÉ VÝDAJE POŽADOVÁNO ve sloupci CELKEM a v rozdělení na INVESTIČNÍ a NEINVESTIČNÍ na základě dat ze záložky SOUHRNNÁ SOUPISKA DOKLADŮ a poměrů zdrojů financování projektu

**POZOR**: Pokud nedojde k automatickému naplnění této záložky na základě hodnot ze záložky SOUHRNNÁ SOUPISKA, je nutné, aby příjemce stiskl na záložce ŽÁDOST O PLATBU tlačítko NAPLNIT DATA ZE SOUPISKY (tímto by mělo dojít k načtení částek ze záložky SOUHRNNÁ SOUPISKA).

### Další záložky:

- DOKUMENTY příjemce může vložit přílohy, které jsou podkladem pro aktuální žádost o platbu a nezařadil je jako přílohy záznamů v soupiskách
	- Jedná se například o bankovní výpisy/výdajové pokladní doklady, prezenční listiny, podrobnosti k deklarované insolvenci/exekuci v čestném prohlášení (viz záložka ČESTNÁ PROHLÁŠENÍ), v případě přenesené daňové povinnosti se přikládá specifická příloha daňového přiznání atd.
- ČESTNÁ PROHLÁŠENÍ příjemce musí povinně vybrat jedno ze dvou předdefinovaných čestných prohlášení

# Žádost o platbu

- zejména výdaje vzniklé během monitorovacího/sledovaného období, za které je žádost o platbu předkládána
	- možno zařadit i výdaj vzniklý v některém z předchozích monitorovacích/sledovacích období, který nebyl v žádné z předchozích žádostí o platbu schválen
- **do IS KP14+ naskenovat účetní doklad – přesahuje-li 10.000 Kč**
	- menší částky **není třeba** do IS KP14+ jako přílohu soupisky dokladů skenovat
- Čisté příjmy ponížení celkových výdajů
	- U VP či de minimis se čisté příjmy **nikdy** nevykazují
	- U SOHZ o veškerých příjmech relevantních pro kontrolu dané vyrovnávací platby
- Specifická pravidla, kap. 6.5 **Dokladování výdajů** Tab. č. 8: Pravidla pro dokladování výdajů

# PUBLICITA

![](_page_31_Picture_1.jpeg)

# Publicita – Vizuální identita

#### **ANO**

- povinný plakát A3
- weby, microsity, sociální média projektu
- propagační tiskoviny (brožury, letáky, plakáty, publikace, školicí materiály) a propagační předměty
- propagační audiovizuální materiály (reklamní spoty, product placement, sponzorské vzkazy, reportáže, pořady)
- inzerce (internet, tisk, outdoor)
- soutěže (s výjimkou cen do soutěží)
- komunikační akce (semináře, workshopy, konference, tiskové konference, výstavy, veletrhy)
- PR výstupy při jejich distribuci (tiskové zprávy, informace pro média)
- dokumenty pro veřejnost či cílové skupiny (vstupní, výstupní/závěrečné zprávy, analýzy, certifikáty, prezenční listiny apod.)
- výzva k podání nabídek/zadávací dokumentace zakázek

#### **NE – není nutné**

- interní dokumenty
- archivační šanony
- elektronická i listinná komunikace
- pracovní smlouvy, smlouvy s dodavateli, dalšími příjemci, partnery apod.
- účetní doklady vztahující se k výdajům projektu
- vybavení pořízené z prostředků projektu (s výjimkou propagačních předmětů)
- neplacené PR články a převzaté PR výstupy (např. médii)
- ceny do soutěží
- výstupy, kde to není technicky možné (např. sťrojově generované obje<mark>dnávky,</mark> faktury)

### Povinný plakát A3

- Alespoň 1 povinný plakát min. A3 s informacemi o projektu k využití el. šablona na <https://publicita.dotaceeu.cz/>
- Po celou dobu realizace projektu
- V místě realizace projektu snadno viditelném pro veřejnost, jako jsou vstupní prostory budovy
- Pokud je projekt realizován na více místech, bude umístěn na všech těchto místech
- Pokud nelze umístit plakát v místě realizace projektu, bude umístěn v sídle příjemce
- Pokud příjemce realizuje více projektů OPZ v jednom místě, je možné pro všechny tyto projekty umístit pouze jeden plakát

### Web příjemce

- Logo ESF na webových stránkách příjemce, včetně příp. profilů projektu na sociálních sítích.
- Logo ESF na viditelném místě v horní části obrazovky bez nutnosti rolovat.
- Při umístění více log v řadě, logo ESF zcela vlevo.

![](_page_34_Picture_4.jpeg)

### Povinné prvky vizuální identity

- Obecná pravidla kap. 19.3 **Povinné prvky vizuální identity OPZ a jejich technické parametry**
	- Povinné prvky vizuální identity OPZ
	- Barevné provedení
	- Barevné provedení na internetu
	- Varianty zobrazení
- Za nedodržení povinné publicity hrozí sankce, viz Obecná pravidla kap. **19.4. Sankce**

# PLÁN AKTIVIT

![](_page_36_Picture_1.jpeg)

### Plán aktivit projektu

- ŘO má možnost vyžádat si **plán aktivit projektu** na období 1 6 měsíců, a to i opakovaně až na celou dobu realizace projektu.
- Plán aktivit slouží ŘO k provádění neohlášených kontrol realizace.
- Výzva i zaslání prostřednictvím depeše v MS2014+;
- 2 týdny na zpracování;
- tabulka v .xls (.xlsx) formátu dle vzoru na esfcr.cz (záložka Pokyny k vyplnění zprávy o realizaci,…) + el. podpis přímo v souboru;

https://www.esfcr.cz/pokyny-k-vyplneni-zpravy-o-realizaci-zadosti-o-platbu-a-zadosti-o-platbu-a-zadosti-o-platbu-a-zadosti antismos

• zahrnuje všechny skupinové akce pro CS (nikoli pro jednotlivce)

# Údaje v plánu aktivit

#### **Jednorázové akce**

- datum akce;
- čas zahájení akce;
- čas ukončení akce;
- plánovaný čas pro přestávky (přerušení akce) v délce více než 15 mínüt;
- název akce a krátký popis obsahu akce;
- · místo konání akce (obec, ulice, číslo popisné, včetně označení místnosti);
- realizátor akce;
- zda se jedná o akci pouze pro cílovou skupinu projektu, nebo i pro další osoby;

#### **Provozovny, služby klientům**

- název provozovny;
- krátký popis poskytovaných služeb;
- · adresa poskytování služeb (obec, ulice, číslo popisné, včetně označení místnosti);
- · specifikace provozní doby (dny v týdnu a přesnou otevírac<mark>í dobu,</mark> včetně případných přestávek v jednotlivých dnech);
- provozovatel.

### SANKCE

- Nepředložení plánu aktivit **0,5 %** z celkové částky dotace.
- Pokud ŘO při kontrole na místě identifikuje, že aktivita, která byla nahlášena v plánu aktivit projektu na daném místě a ve stanovený čas, neprobíhá, jedná se o **porušení rozpočtové kázně.**
- Sankce za porušení rozpočtové kázně **2 %** z celkové částky dotace.

#### **Výjimky**

- příjemce poskytl ŘO aktualizaci plánu aktivitu projektu, ve které měl ŘO možnost získat informaci o změně místa či termínu konání aktivity (či jejím zrušení bez náhrady);
- nekonání aktivity zapříčinily okolnosti, které příjemce postupující s náležitou péčí nemohl ovlivnit ani předvídat (např. náhlé onemocnění lektora); toto je příjemce povinen prokázat.

## AKTUALIZACE PLÁNU AKTIVIT

- prostřednictvím depeše v MS 2014+;
- tabulka v .xls formátu dle vzoru na esfcr.cz (záložka Pokyny k vyplnění zprávy o realizaci,…) + elektronický podpis přímo v souboru;

<https://www.esfcr.cz/pokyny-k-vyplneni-zpravy-o-realizaci-zadosti-o-platbu-a-zadosti-o-zmenu-opz>

- aktivitu lze změnit nejpozději **3 pracovní dny** před nahlášeným termínem (tzn. mezi nahlášením a termínem akce zůstávají 2 pracovní dny);
- nenahlášení aktualizace není samo o sobě porušení rozpočtové kázně,

# ZPŮSOBILÉ A NEZPŮSOBILÉ VÝDAJE

![](_page_41_Picture_1.jpeg)

### Způsobilé a nezpůsobilé výdaje

#### **Způsob financování**

- Ex-ante
- Zálohové platby dle finančního plánu:
	- 1.zálohová platba ve výši až 100%,
	- další zálohové platby
		- součet vzniklých a zároveň vyúčtovaných způsobilých výdajů
	- Závěrečná platba/vratka dle vyúčtování zálohových plateb a skutečně prokázaných výdajů.

# ZPŮSOBILÉ VÝDAJE

#### **Všechny výdaje musejí splňovat podmínku**

- Hospodárnosti
- Efektivnosti
- Účelnosti
- Vznikly v době realizace projektu
- Řídicí orgán (ŘO) je oprávněn si od příjemce vyžádat jakýkoli dokument, který je nezbytný pro ověření způsobilosti výdajů v rámci projektu (a může se jednat i o dokument, který vznikl v době před zahájením realizace projektu).

### Reálné vykazování výdajů

- Režim financování projektu metodou skutečně vzniklých výdajů:
	- stanovení způsobilosti na základě vykázání skutečně vzniklých a uhrazených výdajů;
	- způsobilé výdaje na základě doložení účetního, daňového či jiného dokladu.
- Časová způsobilost datum vzniku nákladu musí spadat do období realizace projektu.
- Úhrada výdaje vždy je třeba mít doklad o úhradě výdaje.

![](_page_44_Picture_6.jpeg)

### Dokladování výdajů

- Vše co spadá do přímých nákladů musí být příjemce schopen doložit.
- Originály dokladů musí být označeny **registračním číslem** projektu.
- Do IS KP2014+ je třeba naskenovat všechny doklady, z nichž je nárokována částka přesahující 10 000 Kč, a s nimi také doklady o zaplacení.

![](_page_45_Picture_4.jpeg)

# PŘÍMÉ NÁKLADY

#### **Kategorie způsobilých výdajů – přímé náklady :**

- 1.Osobní náklady
- 2.Cestovné
- 3.Nákup zařízení a vybavení a spotřebního materiálu
- 4.Nákup služeb
- 5.Drobné stavební úpravy
- 6.Přímá podpora cílové skupiny
- 7.Křížové financování

![](_page_46_Figure_9.jpeg)

# OSOBNÍ NÁKLADY

- Pracovní smlouvy, DPČ a DPP
	- Popis pracovní činnosti vykonávané pro projekt
	- Identifikace projektu (název či reg.číslo)
	- Výše úvazku či počet hodin za časovou jednotku
	- Výše odměny
	- Vždy jen úvazek do výše 1,0 na osobu na 1 zaměstnavatele

- Další zákonem stanovené náležitosti:
	- PS (místo výkonu, den nástupu do práce, nárok na dovolenou, způsob výpovědi apod.)
	- DPP, DPČ (doba na kterou se dohoda uzavírá)

### Osobní náklady

- Vykazují se v soupisce **lidských zdrojů**.
- Jako přílohu je třeba nahrát kopie výpisů z bankovního účtu, případně VPD.
- Pracovní výkazy
	- podepsán pracovníkem a nadřízeným pracovníkem;
	- sken pracovního výkazu nahrát do systému.

![](_page_48_Picture_6.jpeg)

## PRACOVNÍ VÝKAZY

#### U zaměstnance vyžadovány **jen při výskytu alespoň jedné z následujících 2 okolností**:

- jedná se o pracovníka, který v rámci daného pracovně právního vztahu **vykonává činnosti pro projekt i mimo projekt**;
- jedná se o projekt, ve kterém se využívají nepřímé náklady, a popis pracovní činnosti u dané pracovní pozice obsahuje činnosti spadající jak do přímých, tak do nepřímých nákladů (tzn. je zde riziko dvojího financování).
- Osoby, jejichž osobní náklady plně patří do nepřímých nákladů, **nemusí** pracovní výkaz zpracovávat.

# NEPŘÍMÉ NÁKLADY

- Prokazují se % poměrem vůči skutečně vynaloženým způsobilým přímým nákladům v rámci ZoR s ŽoP.
- Každá platba příjemci v sobě zahrnuje prostředky na přímé i nepřímé náklady dle stanoveného poměru.
- Nejčastěji 25% přímých nákladů.
- Na základě závěrečného vyúčtování se může % nepřímých nákladů změnit směrem dolů.

### Nepřímé náklady

![](_page_51_Picture_59.jpeg)

### Nepřímé náklady

- **administrativa, řízení projektu (včetně finančního), účetnictví, personalistika komunikační a informační opatření, občerstvení a stravování a podpůrné procesy**  (stravné i pro CS)
- **cestovní náhrady spojené s pracovními cestami realizačního týmu**
- **spotřební materiál, zařízení a vybavení** (neplatí pro CS)
- **prostory pro realizaci projektu** (prostory k administraci, odpisy platí i pro CS, energie, vodné, stočné platí i pro CS)
- **ostatní provozní výdaje** (internet, telefon i pro CS)

# ÚČETNÍ DOKLADY

- Označení (faktura, příjmový doklad, výdajový doklad)
- Obsah účetního případu
- Účastníci účetního případu
- Peněžní částka (cena za měrnou jednotku/cena celkem)
- Okamžik vyhotovení ÚD a okamžik uskutečnění ÚP
- Podpisový záznam osoby odpovědné za ÚP
- Podpisový záznam osoby odpovědné za zaúčtování

![](_page_53_Picture_8.jpeg)

# FINANČNÍ ČÁST

#### **Příjmy projektu**

- příjmy za poskytované služby, které jsou i jen částečně financované v rámci projektu (konferenční poplatky, poplatky za školení apod.);
- příjmy za prodej výrobků, které vznikly v rámci projektu (tj. výrobků, na jejichž vznik byly vynaloženy výdaje projektu);
- Pronájem prostor, zařízení, softwaru atd. financovaných v rámci projektu;
- · prostředky, kterými partner či další subjekt zapojený do realizace projektu (např. jako zaměstnavatel školených osob) spolufinancuje z vlastních zdrojů projektové činnosti z důvodu aplikace některé z blokových výjimek ze zákazu veřejné podpory.
- Příjmem projektu **nikdy nejsou**: úroky vygenerované na bankovních účtech příjemce; platby, které příjemce obdrží ze smluvních pokut v důs<mark>ledku</mark> porušení. smlouvy; platby, které vznikají v důsledku toho, že třetí osoba v<mark>ybra</mark>ná podle pravidel pro zadávání zakázek svou nabídku stáhne (peněžní jistota)

## ROZPOČET PROJEKTU

- Změny v rozpočtu jsou možné.
- Každou změnu je třeba zdůvodnit.
- Při změně se podívat do "Specifické části pravidel" zda se jedná o podstatnou či nepodstatnou změnu.
- Celková výše rozpočtu nemůže být navýšena.
- Dodržování rozpočtu:
	- čerpání z položek nemůže být vyšší než je jejich výše.

![](_page_55_Picture_7.jpeg)

# ZMĚNY PROJEKTU PODSTATNÉ A NEPODSTATNÉ

![](_page_56_Picture_1.jpeg)

# PODSTATNÉ ZMĚNY

#### **Před jejich provedením je potřeba souhlas řídícího orgánu (ŘO)**

- změny vyžadující vydání změnového právního aktu
- změny nevyžadující vydání změnového právního aktu
- vliv na **charakter projektu, splnění cílů** nebo **dobu realizace projektu**
- žádost o změnu v MS 2014+
- ŘO má na posouzení změny **20 pracovních dnů** (od předložení žádosti o změnu)
- změna nesmí být provedena před schválením ze strany ŘO, resp. před vydáním změnového právního aktu

### Podstatné změny

#### **Nevyžadující vydání změnového právního aktu**

- změny v KA (vyjma technických aspektů), př. zrušení či přidání KA
- přesun prostředků mezi kapitolami rozpočtu v objemu nad 20% CZV (kumulovaně od vydání práv. aktu nebo minulé podstatné změny)
- navýšení křížového financování
- přesun v rozpočtu mezi investicemi a neinvesticemi
- změna bankovního účtu projektu /projektů
- změna vymezení monitorovacích období (bez vlivu na termín konce projektu)
- změna v termínech dílčích kroků (tam, kde právní akt tyto termíny a kroky obsahuje)

### Podstatné změny

#### **Vyžadující vydání změnového právního aktu**

- změna plánovaných výstupů a výsledků projektu (indikátorů);
- změna termínu ukončení realizace projektu;
- nahrazení partnera jiným subjektem/ jinými subjekty;
- navýšení celkového rozpočtu projektu;
- vypuštění partnera z realizace projektu z důvodu jeho zániku (pokud dochází k navýšení veřejné podpory).

Žádost o změnu je možno stáhnout do doby jejích schválení/odmítnutí.

## NEPODSTATNÉ ZMĚNY

#### **Nevyžadují změnu právního aktu**

- změny, o kterých je potřeba informovat ŘO bez zbytečného prodlení od data provedení změny
- změny, o kterých je potřeba informovat ŘO 10 dnů před předložením zprávy o realizaci projektu
- změny rozpočtu, o kterých je potřeba informovat ŘO spolu se zprávou o realizaci projektu
- **Změny v osobě příjemce**

![](_page_60_Picture_6.jpeg)

### Nepodstatné změny

- **Informovat ŘO bez zbytečného prodlení od data provedení změny** 
	- kontaktní osoby projektu (vč. kontaktních údajů, adresy pro doručení…)
	- sídla příjemce podpory;
	- osob statutárních orgánů příjemce;
	- názvu příjemce (součástí nesmí být převod/přechod práv a povinností příjemce z právního aktu)
- **Informovat ŘO 10 dnů před předložením ZoR**
	- změna finančního plánu
	- změna rozpočtu v rámci jedné kapitoly (přesun mezi položkami, nové položky)
	- přesun prostředků mezi kapitolami rozpočtu do výše 20% celkových způsobilých výdajů projektu (počítá se kumulovaně od vydání právního aktu či poslední podstatné změny)

### Nepodstatné změny

- **Informovat ŘO spolu se zprávou o realizaci projektu** 
	- změna místa realizace nebo území dopadu (jen případy bez vlivu na způsobilost výdajů)
	- změna ve způsobu provádění KA bez vlivu na plnění cílů (technické aspekty harmonogram, rozfázování aktivity, změna v počtu plánovaných činností, změna záběru v počtu účastníku, lokality)
	- navýšení počtu zapojených osob CS
	- změna složení realizačního týmu
	- změny smluv o partnerství
	- vypuštění partnera z realizace projektu (zánik partnerské org., bez vlivu na veřejnou podporu)
	- změna plátcovství DPH příjemce či partnera s fin. příspěvkem.

# PODSTATNÉ A NEPODSTATNÉ ZMĚNY V RÁMCI ZMĚN V OSOBĚ PŘÍJEMCE

#### **Změny v osobě příjemce**

- změna právní formy příjemce podpory (NZ);
- přeměna obchodní společnosti nebo družstva dle zákona 125/2008 Sb., o přeměnách obch. společností a družstev – fúze, rozdělení převod (PZ předem, bez nového právního aktu);
- slučování, splývání a rozdělování školských právnických osob (PZ předem, bez nového právního aktu);
- změna příjemce ze zákona, kdy od určitého data dojde k jeho přejmenování či změně právní formy (NZ, ŘO bere na vědomí);
- změna příjemce, kdy na základě změny zákona, usnesení vlády apod. dojde od určitého data k přenosu agendy, které se projekt týká, z jednoho subjektu na jiný (bez souhlasu ŘO předem, ale změnový právní akt);
- změna nelze mezi růz. subjekty, z FO na PO, při prodeji či propachtování organizace či její části

![](_page_64_Picture_0.jpeg)

Kontrola administrativní a kontrola na místě

- Kontrola administrativní znamená kontrolu zprávy o realizaci projektu a žádosti o platbu prostřednictvím systému MS2014+
- Kontrola na místě je vykonávána na základě čl. 125 odst. 4 písm. a) a čl. 125 odst. 5 obecného nařízení a zákona č. 320/2001 Sb., o finanční kontrole ve veřejné správě a o změně některých zákonů (zákon o finanční kontrole).
	- Kontroly před vydáním právního aktu
	- Kontroly/audity po vydání právního aktu (ohlášená i neohlášená kontrola)

![](_page_64_Figure_6.jpeg)

## VEŘEJNÉ ZAKÁZKY

Pravidla pro zadávání zakázek najdete v Obecné části pravidle pro žadatele a příjemce, kap. 20

- **Příjemce musí při přípravě zadávacího řízení i v jeho průběhu počítat s časem nezbytným na kontroly prováděné ŘO**!
- Příjemce zasílá dokumentaci prostřednictvím IS KP14+, ŘO poskytuje zpětnou vazbu, zda lze na základě předložené dokumentace dojít k závěru, že zadávací řízení by nemělo být v rozporu s pravidly.
- Za zaslání dokumentace se považuje i poskytnutí odkazu na webové stránky, na nichž je dokumentace veřejně dostupná. Příjemce je povinen na základě vyžádání ŘO předložit stanovenou dokumentaci k zadávacímu řízení, která je v originále v jiném než v českém jazyce, v úředně ověřeném překladu či v prostém překladu do českého jazyka

### Veřejné zakázky

• Příjemce zasílá dokumentaci k zadávacímu řízení (hodnota od 400 tisíc Kč) v těchto okamžicích:

a) **před vyhlášením výběrového/zadávacího řízení** (tj. kontrole podléhá výzva k podání nabídek či jinak označený dokument plnící danou funkci);

b) **před podpisem smlouvy s vybraným dodavatelem** poté, co zadavatel provedl posouzení a hodnocení nabídek (tj. kontrole podléhá: zveřejnění výzvy k podání nabídek či jinak označeného dokumentu plnícího danou funkci, případné poskytování dodatečných informací, provedení posouzení a hodnocení nabídek a připravená smlouva s dodavatelem);

c) **před podpisem dodatku ke smlouvě s dodavatelem** (tj. kontrole podléhá připravený dodatek ke smlouvě s dodavatelem).

![](_page_67_Picture_0.jpeg)

- PhDr. Libuše Beranová 777 706 722 [manager@masbranavysociny.cz](mailto:manager@masbranavysociny.cz)
- Mgr. Sylva Veselá 775 950 702 [koordinator@masbranavysociny.cz](mailto:koordinator@masbranavysociny.cz)

![](_page_67_Figure_3.jpeg)

# PŘEJEME ÚSPĚŠNOU REALIZACI

![](_page_68_Picture_1.jpeg)